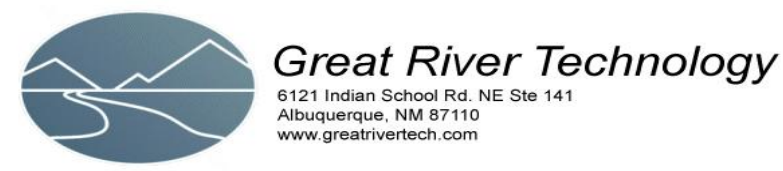

*Quick Start for MATRIX HL2V (Hotlink II Video) Cards* 

This document describes the steps required to use Great River Technology Matrix series Hotlink II Video card.

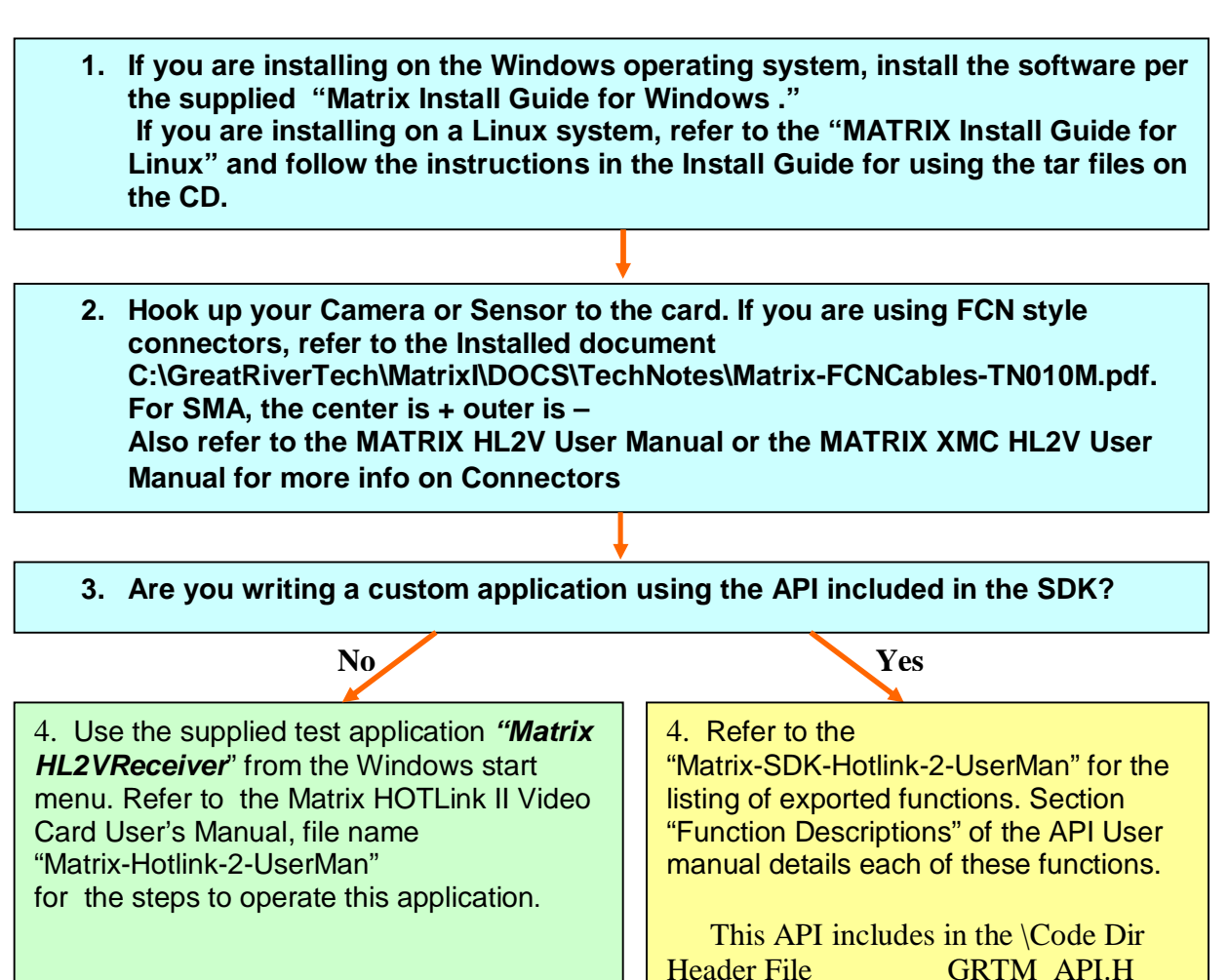

5. Enter your parameters to set the size of  $\|$  Example Code Examples Dir your image, bytes per pixel and the start of frame (SOF) trigger character. Start the receiver and view live images.

> **Follow steps on next page to write custom** <br> **page to write custom application**

LIB file GRTM\_API.LIB API DLL GRTM\_API.DLL

## **Steps to write custom application**

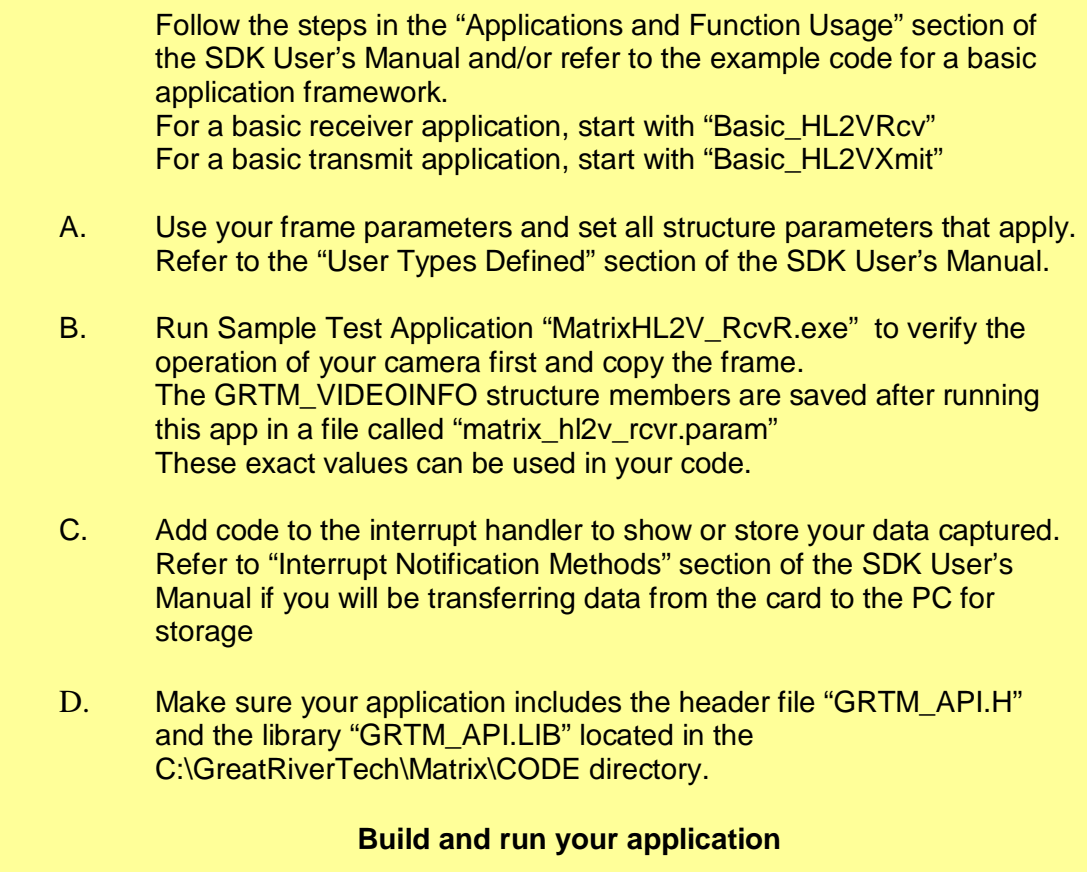

Refer to the table below for the applicable documents and software.

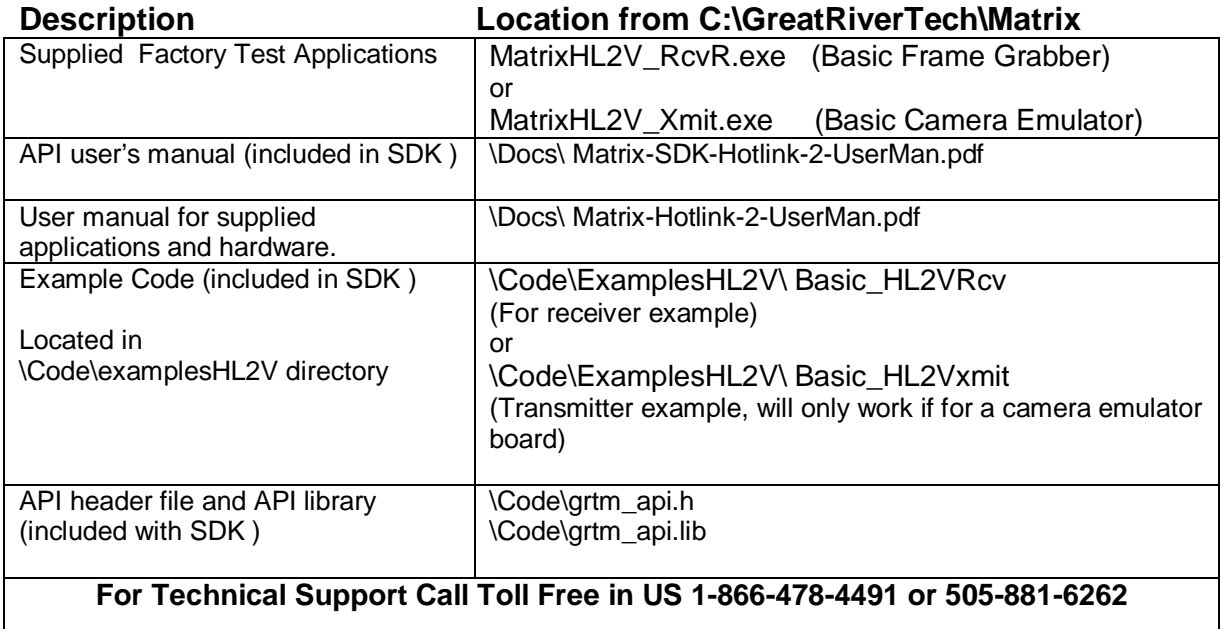